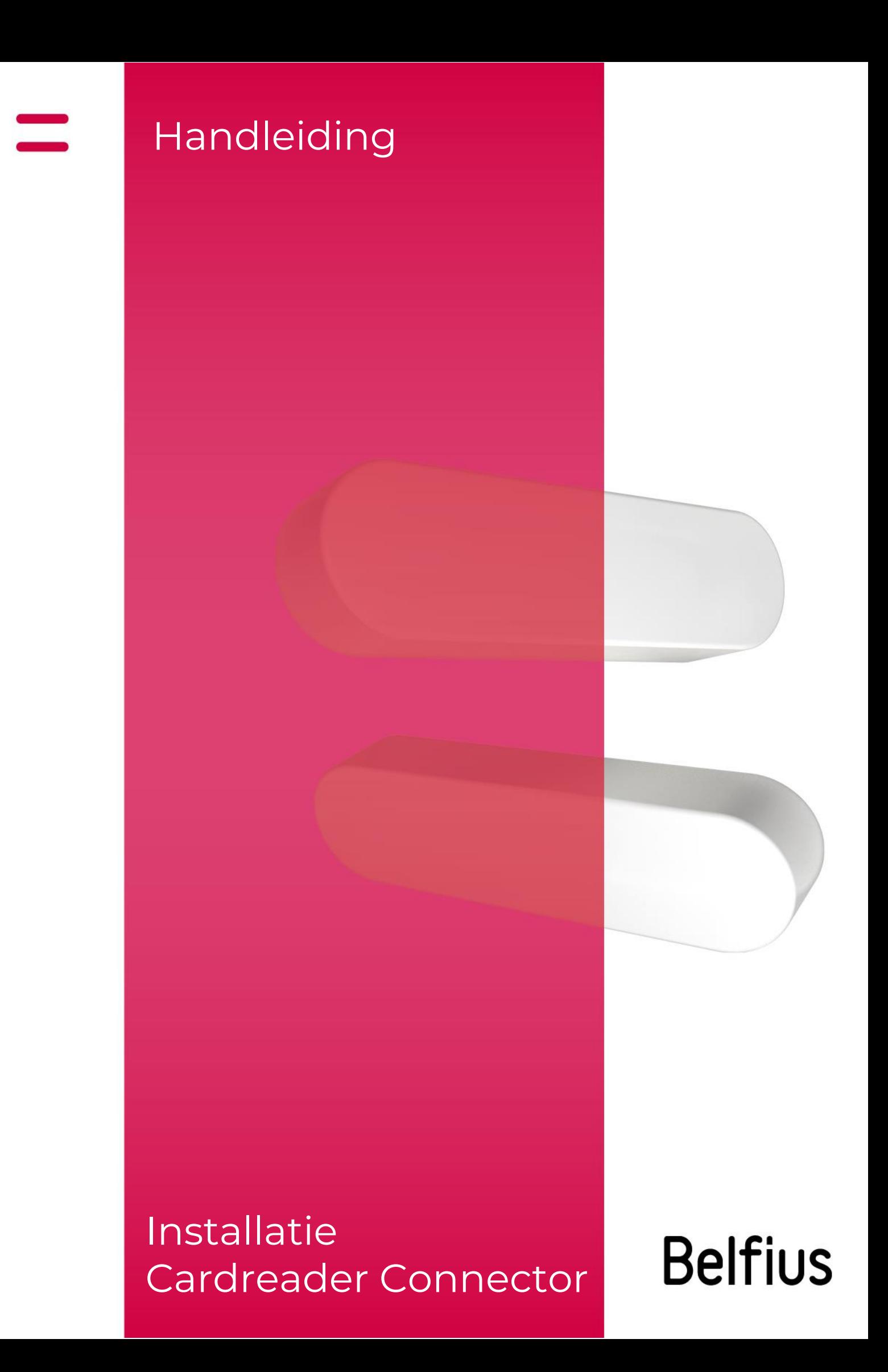

## **Belfius Cardreader Connector**

De Belfius Cardreader Connector is een software die u nodig hebt om BelfiusWeb op te starten via uw Belfius-kaartlezer. Zo krijgt u toegang tot verschillende voordelen:

- U hoeft enkel uw pincode in te voeren om toegang te krijgen tot BelfiusWeb of om transacties te ondertekenen.
- U kan betalingsbestanden importeren.
- U kan uw rekeningafschriften downloaden in pdf-formaat of als CODA-bestanden.
- U kan al uw folders beheren.
- U kan meerdere bestanden importeren en tekenen.

# **Installatie Belfius Cardreader Connector voor bestaande gebruikers**

Eerst en vooral moet u Trust1Connector/ Cardreader Connector verwijderen uit uw programma's.

#### **Hoe verwijdert u een programma?**

Verwijder het programma Trust1Connector via deze stappen:

1. Ga naar het zoekvak via de Windows-taakbalk of het startscherm. → Typ in de zoekbalk 'programma's'.

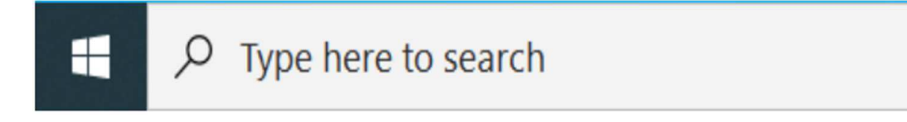

2. Klik op 'Toevoegen en verwijderen van programma's'. Zoek 'Trust1Connector\_setup.pkg' → Dubbelklik op het bestand om het te verwijderen.

Als de software is verwijderd, typt u in de adresbalk van uw browser https://belfiusweb.belfius.be/new. U ziet dan het onderstaande scherm. Kies voor 'Aanmelden met USB-kabel'.

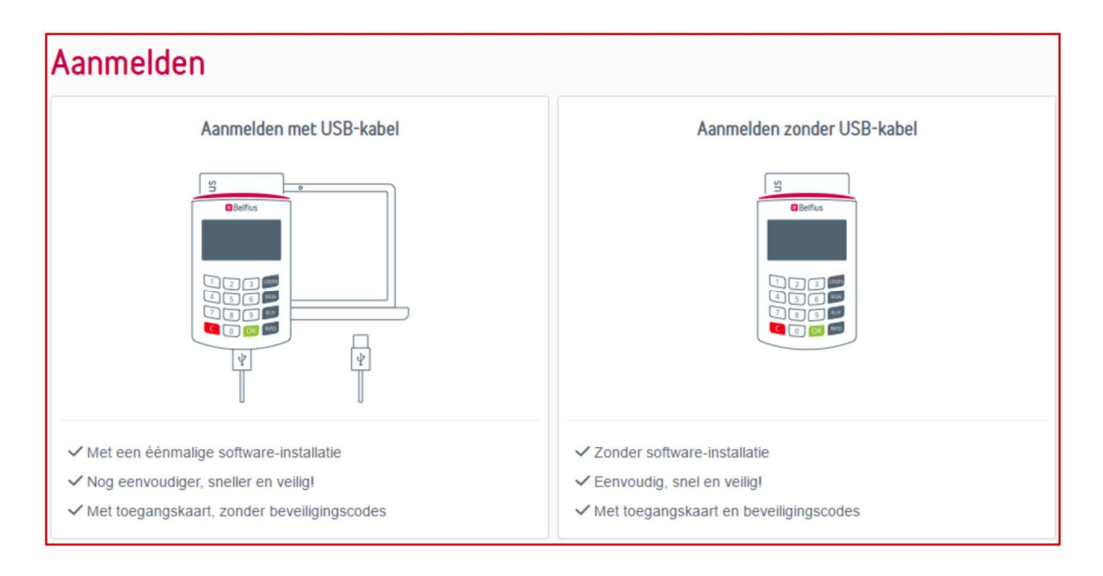

Daarna verschijnt onderstaande pagina, waar u de software kan downloaden en installeren. Afhankelijk van uw Windowssysteem kiest u voor 32-bit of 64-bit.

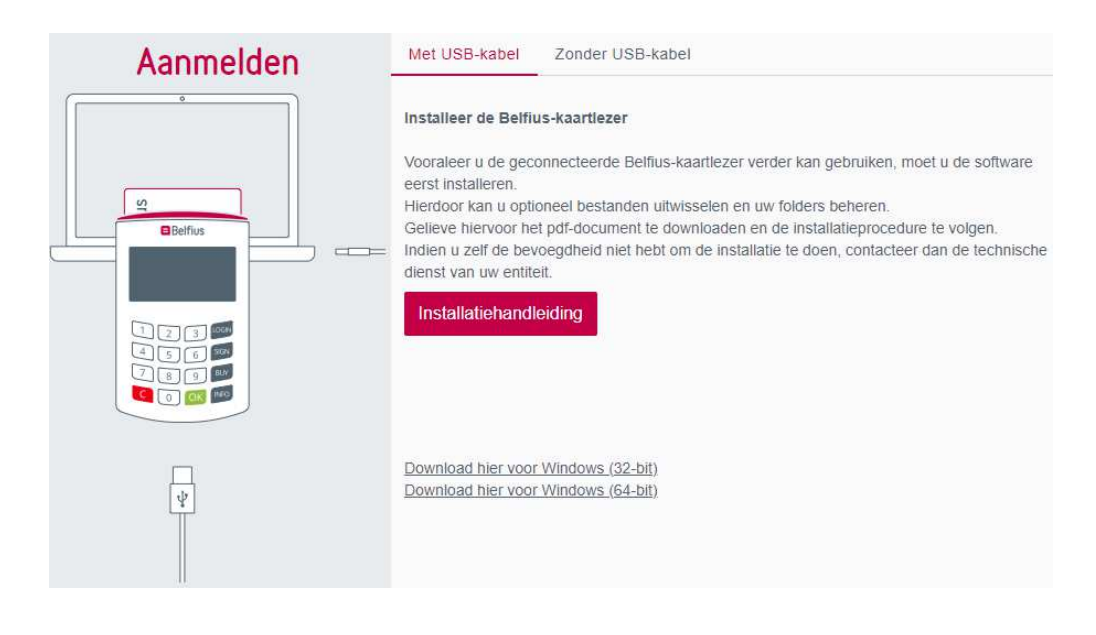

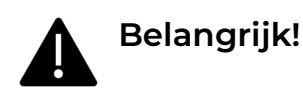

#### **Werkt mijn computer met een 32- of 64-bits versie van Windows?**

Controleer uw besturingssysteem via deze stappen:

1. Ga naar het zoekvak via de Windows-taakbalk of het startscherm. → Typ in de zoekbalk 'systeem'.

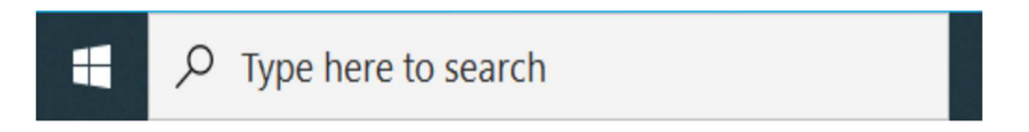

1. Klik op 'Type systeem'  $\rightarrow$  'Apparaatspecificaties' en zoek naar het systeemtype: 64- of 32-bit.

Zodra u het systeemtype hebt gevonden, gaat u verder naar de installatie op de BelfiusWeb-pagina.

Klik op 'Uitvoeren' en volg de stappen hieronder om de installatie te voltooien:

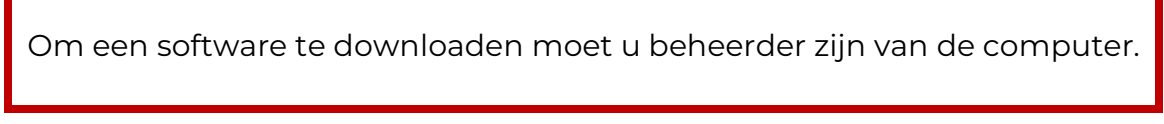

### Next  $\rightarrow$  Next  $\rightarrow$  Install  $\rightarrow$  Finish

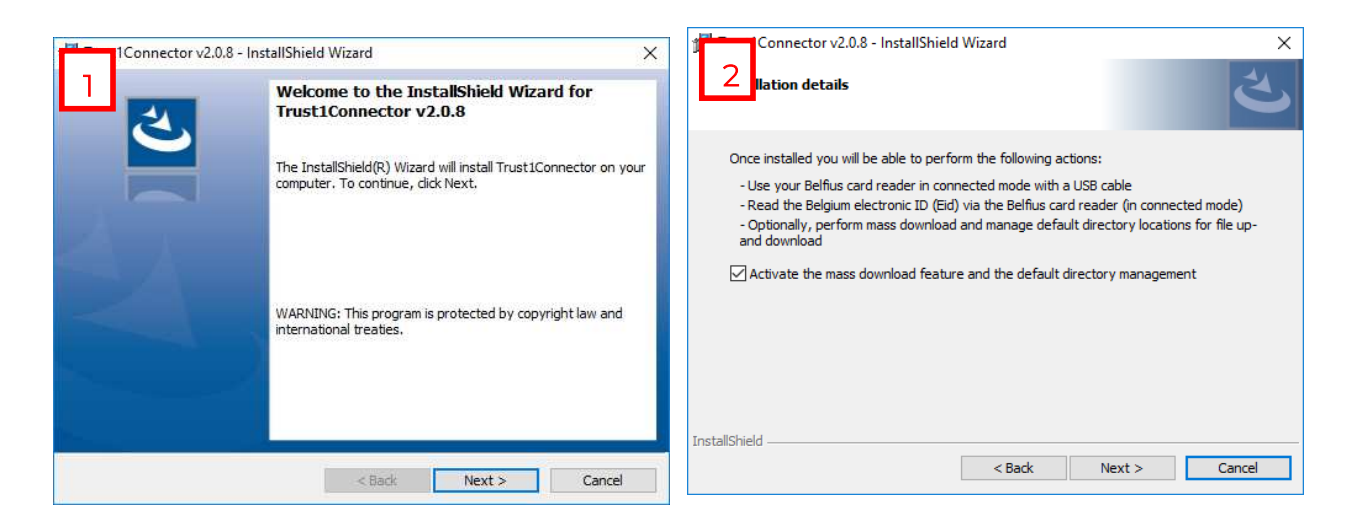

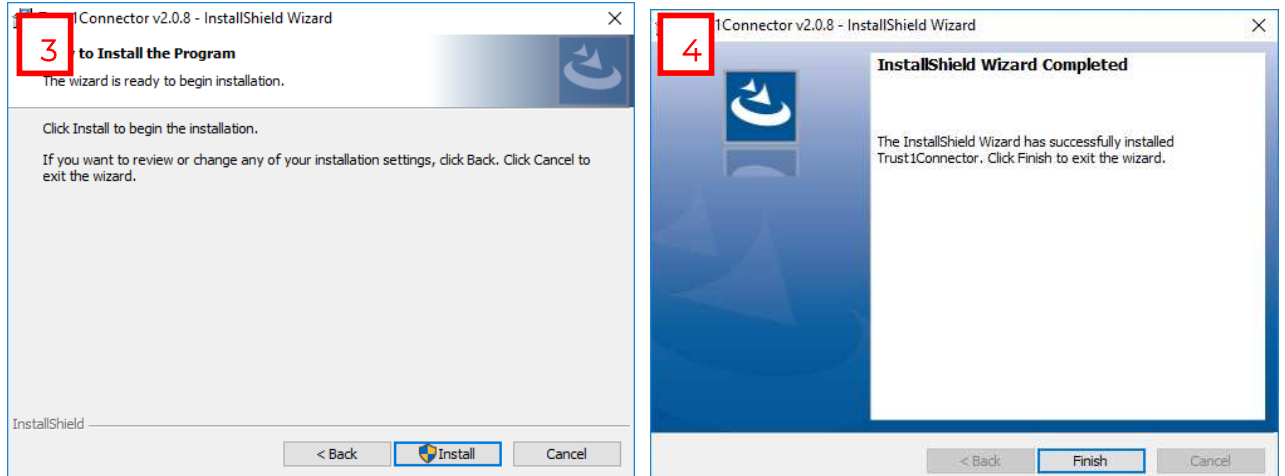

Na de installatie moet u uw computer **herstarten**.

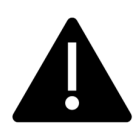

# **Belangrijk!**

Als de computer terug is opgestart, **typt** u opnieuw in de adresbalk van uw browser: https://belfiusweb.belfius.be/new.

Klik op 'Verbinden met USB-kabel'. Nadien ziet u onderstaande pagina.

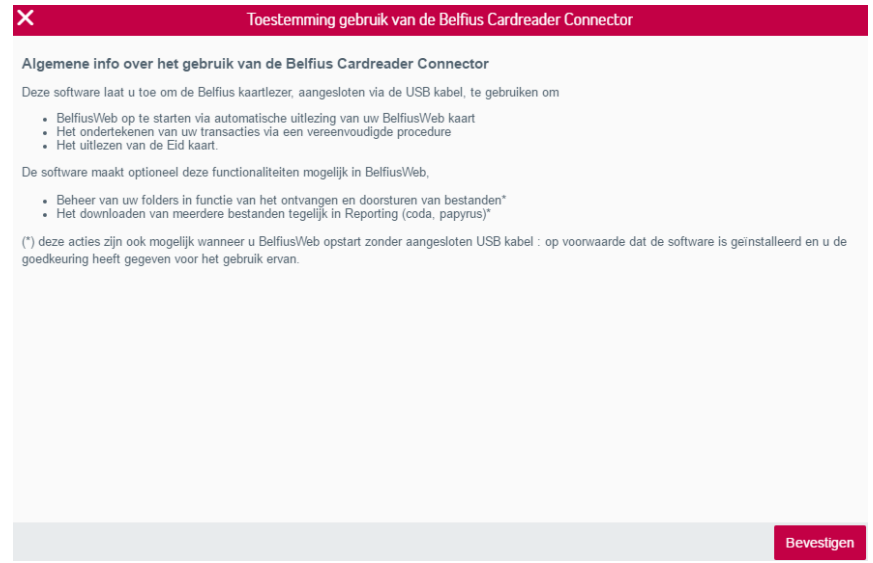

Nadat u klikt op 'Bevestigen', wordt uw kaartlezer ingelezen. Typ uw pincode in via de kaartlezer om aan te melden in BelfiusWeb. Voilà, nu kan u aan de slag!